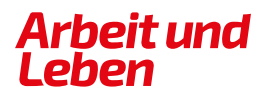

**BERLIN-BRANDENBURG** 

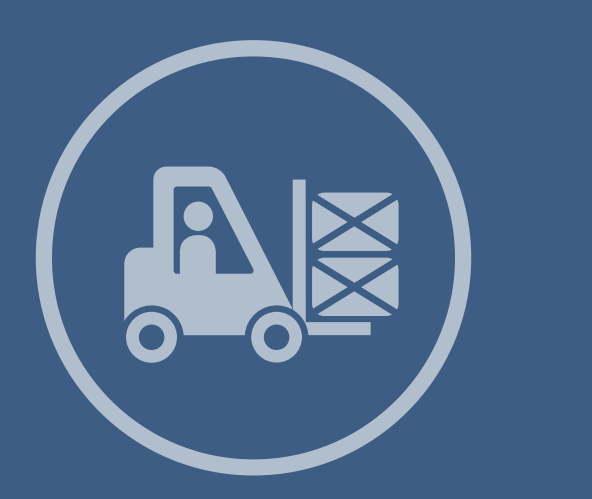

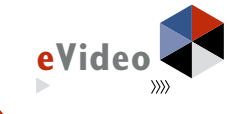

Jetzt auch mit<br>Video eVideo Arbeitssicherheit Logistik

#### eVideo - Transport & Logistik

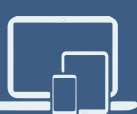

# **HANDREICHUNG**

*Web Based Training (WBT) zur Schulung von Grundbildungskompetenzen in der Transport- & Logistikbranche*

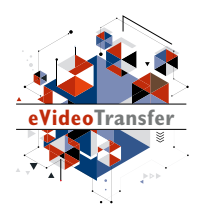

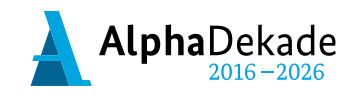

GEFÖRDERT VOM

Bundesministerium für Bildung und Forschung

Das Projekt "eVideoTransfer2" wird im Rahmen der "Nationalen Dekade für Alphabetisierung" unter dem Förderkennzeichen W145700 mit Mitteln des BMBF gefördert.

eVideo - Transport & Logistik und eVideo - Arbeitssicherheit Logistik

# **HANDREICHUNG**

*Web Based Training (WBT) zur Schulung von Grundbildungskompetenzen in der Transport- & Logistikbranche*

## **INHALT**

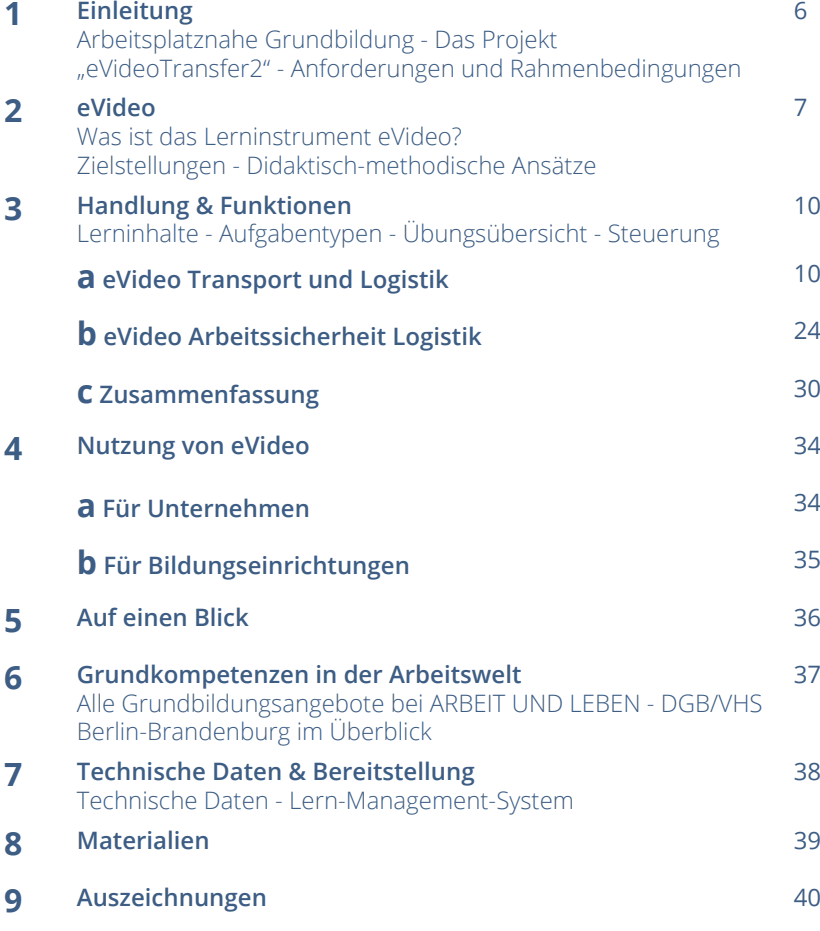

Erfahren Sie mehr über das WBT eVideo und das Projekt "eVideoTransfer2": Fotografieren Sie den QR-Code mit Ihrem Smartphone.

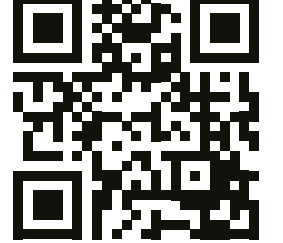

## **1. EINLEITUNG**

#### **ARBEITSPLATZNAHE GRUNDBILDUNG**

Ausreichende Grundkompetenzen – z. B. flüssiges Lesen und Schreiben – werden überall im Berufsleben vorausgesetzt, so auch in der Industrie. Dennoch gibt es viele Beschäftigte, die hier Lücken haben. Um diese Lücken zu verbergen, entwickeln sie z. B. Vermeidungsstrategien. Sie umgehen Aufgaben, die Lesen, Schreiben oder Rechnen beinhalten. Dadurch steigt das Risiko von Fehlern, zum Beispiel beim Berechnen von Losgrößen, bei der Bedienung von Messgeräten oder beim Arbeitsschutz. Kosten, Frustration, Unzufriedenheit auf Kund\*innenseite oder sogar Unfälle sind die Folge.

Das Web Based Training (WBT) eVideo wurde speziell für Lernende entwickelt, die ihre sprachlichen Fähigkeiten berufsbezogen verbessern wollen. Das Lerninstrument eignet sich für Beschäftigte, Auszubildende, Arbeitssuchende, für Schüler\*innen am Übergang Schule-Beruf oder für die Integration von Menschen mit Fluchterfahrung, sowie Menschen, deren Erstsprache nicht Deutsch ist. Durch die Bereitstellung über das Internet können Beschäftigte in vielen Betrieben unterschiedlicher Größe, aber auch allgemein Interessierte das WBT nutzen.

#### **DAS PROJEKT ..eVideoTransfer2"**

Das interaktive Web Based Training (WBT) eVideo wurde im BMBF-geförderten Projekt "eVideoTransfer2" gemeinsam mit Ausbilder\*innen, Fachexpert\*innen, sowie Vertreter\*innen der Sozialpartner\*innen entwickelt. Außerdem unterstützt das Projekt Unternehmen und Bildungseinrichtungen in vielen weiteren Bereichen: mit passgenauen Implementierungskonzepten, Schulungen für Trainer\*innen und didaktischen Materialien.

Diese Handreichung gibt Ihnen einen ersten Überblick über Aufbau, Handlung und Funktionen des eVideo für Transport und Logistik sowie über Einsatzmöglichkeiten in Unternehmen und Bildungseinrichtungen. Sie richtet sich an alle, die eVideo in ihrem Unternehmen oder ihrer Bildungseinrichtung einsetzen wollen: Personalverantwortliche, Team- und Abteilungsleiter\*innen, Ausbilder\*innen sowie Lehrer\*innen an Berufsschulen und Bildungseinrichtungen. Wir hoffen, dass wir Ihnen damit die Einbindung und Nutzung von eVideo so einfach wie möglich machen. Bei Fragen und Feedback können Sie sich gern an uns wenden.

Weitere Informationen über das Projekt "eVideoTransfer2" und das WBT finden Sie unter:

[www.lernen-mit-evideo.de/ueber-evideo](http://www.lernen-mit-evideo.de/ueber-evideo)

## **2. eVideo**

#### **WAS IST eVideo?**

Die WBTs zur Transport- und Logistikbranche sind digitale Lerninstrumente zur arbeitsplatzorientierten Verbesserung von Grundkompetenzen. In den interaktiven WBTs durchlaufen die Lernenenden eine realistische Geschichte aus der Arbeitswelt. Dabei lernen sie die Arbeitsabläufe kennen und unterstützen ihr virtuelles Kollegium beim Lösen verschiedener Aufgaben in den Bereichen Lesen, Schreiben, Rechnen und Medienkompetenz. Außerdem müssen sie Rätsel lösen.

Die eVideos können auf jedem PC mit einem aktuellen Browser, auf Tablets und gegebenenfalls dem Smartphone genutzt werden. Das Programm ist vielfältig einsetzbar, zum Beispiel in Unternehmen, individuell oder im Rahmen einer Qualifizierung bzw. eines Kurses bei Bildungsanbietern und natürlich auch zu Hause.

Die WBTs vermitteln Lesen, Schreiben und Rechnen für den Berufsalltag. Die Übungen greifen relevante Textsorten und Arbeitssituationen auf, in denen Schriftsprache eine zentrale Rolle spielt. Die zwei eVideos bieten einen Einsteig in das arbeitsplatznahe Lernen in der Transport- und Logistikbranche; gerade für Menschen, denen Lernen aufgrund ihrer bisherigen Erfahrungen besonders schwerfällt.

Sie können die zwei eVideos aufrufen unter:

www.lernen-mit-evideo.de/jetzt-lernen

#### **ZIELSTELLUNGEN**

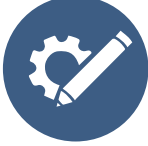

#### **Berufliche Handlungskompetenz fördern** Anhand realistischer Arbeitshandlungen und berufstypischer Tätigkeiten werden Grundbildungskompetenzen geschult.

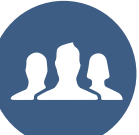

#### **Arbeitsplatzsicherheit erhöhen**

Die Beschäftigten werden gestärkt, um bei betrieblichen Veränderungsprozessen neue Aufgaben übernehmen zu können.

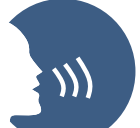

#### **Ein Klima des Lernens entwickeln**

Der individuelle und funktionelle Wert des Lernens wird für Betriebe und Beschäftigte sichtbar.

#### **Medienkompetenz stärken**

Der Umgang mit modernen Medien wird in einem arbeitsplatznahen Lernkontext geschult.

## **Nachhaltigkeit und Transfer sichern**

Die Lernergebnisse initiieren weitere Maßnahmen und finden im Arbeitsalltag Berücksichtigung.

#### **DIDAKTISCH-METHODISCHE ANSÄTZE**

eVideo bietet Menschen mit niedrigen Grundkompetenzen und wenig positiver Lernerfahrung einen niedrigschwelligen und motivierenden Einstieg in das arbeitsplatzbezogene Lernen. Jedem eVideo liegt eine Geschichte aus der Arbeitswelt zugrunde, die von den Lernenden durchlaufen wird, um am Ende ein abschließendes Rätsel zu lösen. Die gewählten Szenarien stellen die betrieblichen Gesamtabläufe in einem Unternehmen der Transport- und Logistikbranche dar, ohne lediglich den bekannten Arbeitsplatz der Lernenden zu reproduzieren. Auf diese Weise können Lernenden mit ganz unterschiedlichen Ausgangserfahrungen eVideo nutzen.

Der Aufbau des WBT besteht aus einer Abfolge von kurzen Video- und Dialogsequenzen mit dem virtuellen Kollegium sowie einzelnen Übungen. Unterschiedliche Antwortoptionen ermöglichen es der\*dem Lernenden den Verlauf der Geschichte mitzubestimmen. Die Übungen liegen in drei Schwierigkeitsstufen vor, die jederzeit geändert werden können. Bei der Lösung wird kein Zeitlimit vorgegeben. Elemente aus dem Game Based Learning – neben der Rahmenhandlung gehört dazu auch die Vergabe von Belohnungen für absolvierte Übungen – sorgen für eine positive Identifikation mit dem Spielgeschehen und sind besonders motivierend.

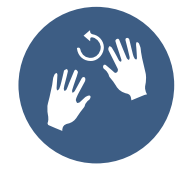

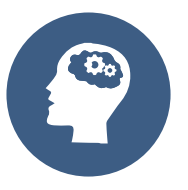

#### **Praktisches Lernen**

Die Lernenden erschließen sich das Wissen durch erfahrbare Praxis- und Lebensweltbezüge. Nach der Arbeit mit eVideo kann das Gelernte in der realen Arbeitsplatzumgebung wiederholt werden.

#### **Selbstgesteuertes Lernen**

Die Lernenden planen und steuern ggf. unter Anleitung ihren eigenen Lernprozess. Sie können ihre individuelle Lerngeschwindigkeit und den geeigneten Schwierigkeitsgrad selbst wählen. Über ein Lern-Management-System (LMS) lassen sich zum Beispiel individuelle Lernpfade und Tests erstellen.

#### **Blended Learning**

Die Lernenden arbeiten im Kurs gemeinsam mit eVideo. Kursleitende stehen mit Rat zur Seite und können durch geeignete Maßnahmen unterschiedliche Lernniveaus gezielt ausgleichen bzw. bedienen. Durch Diskussionsrunden wird das Lernen voneinander gestärkt.

Die Übungsabfolge ist weitestgehend linear, d. h. weitere Übungen werden erst nach erfolgreicher Lösung der vorangegangenen Übung freigeschaltet. Dieses Vorgehen ermöglicht unerfahrenen Lernenden einen schnellen Einstieg und bietet einen roten Faden in der Anwendung des WBTs. Die Lernenden selbst werden in die Rolle der/ des Expert\*in versetzt und unterstützen das virtuelle Kollegium beim Lösen verschiedener Aufgaben.

Die Bildschirmelemente – u. a. Interaktionsfelder, Eingabe- und Bewegungsfelder sowie Erklärvideos – sind intuitiv erfassbar, selbsterklärend und wecken Aufmerksamkeit. Die Lernenden können sich außerdem alle Texte optional vorlesen lassen. Am Ende jeder Übung erhalten sie ggf. einen Hinweis auf Fehler und Hilfestellung zur selbstständigen Lösung. Das WBT eVideo ist auf verschiedene Arten in einen Lernprozess integrierbar.

Im Sinne von arbeitsplatznahem Lernen unterstützt eVideo das praktische Lernen direkt in der Arbeitsumgebung. Integrierte Hilfestellungen, Feedback und die Möglichkeit, ein Lern-Management-System (LMS) zu nutzen, unterstützen wiederum das selbstgesteuerte Lernen. Für die Zielgruppe der lernungewohnten Nutzenden eignet sich besonders ein Blended-Learning-Ansatz (siehe hierzu "Didaktischer Leitfaden zu eVideo"). Über Blended Learning, das heißt die Verbindung von Präsenzund Online-Lernen, können geschulte Trainer\*innen die Vorteile sozialer Interaktion nutzen und die Lernenden gleichzeitig in geschützten Lernräumen optimal individuell fördern.

Für die Ermittlung des geeigneten Schwierigkeitsgrades können Sie das Angebot von otu.lea nutzen.

Die onlinebasierte Testumgebung von otu.lea erreichen Sie über: https://otulea.lealernen.de/willkommen

Hinweis für die Arbeit mit nicht-deutschen Muttersprachlern: eVideo richtet sich an Personen mit guten mündlichen Deutschkenntnissen (GER B1).

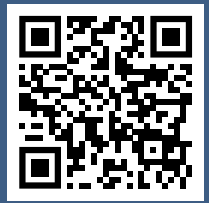

## **3. HANDLUNG & FUNKTIONEN**

## **A. EVIDEO TRANSPORT UND LOGISTIK**

#### **ÜBERBLICK**

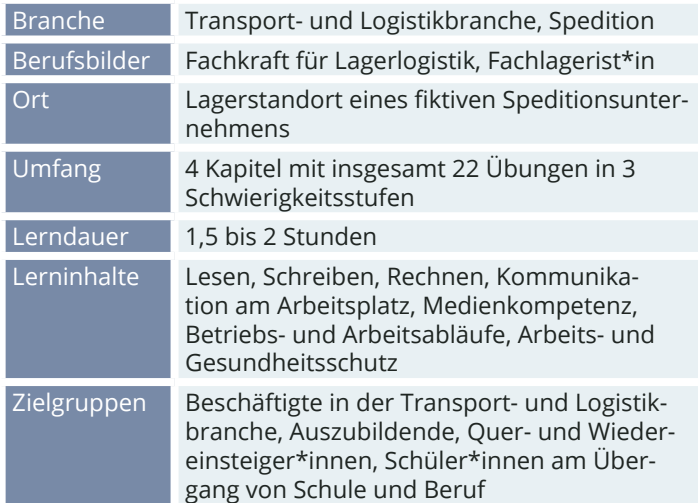

#### **DIE HANDLUNG**

Sie erhalten einen dringenden Anruf. Sabine, ihre Kollegin aus der Zentrale, möchte, dass Sie an einem anderen Standort aushelfen. Dort geht es drunter und drüber – zu wenig Personal und nun ist auch noch ein wichtiges Paket verschwunden. Sie erklären sich gern bereit zu helfen und bei dieser Gelegenheit das Paket zu suchen.

Als erstes müssen Sie Ihre neue Arbeitsumgebung kennenlernen. Jedes Lager ist anders und das Kollegium sind natürlich auch neu. Am ersten Arbeitstag helfen Sie also überall mit. Sie erfahren alles über den Standort, den Arbeitsalltag und über das Kollegium. Am Ende bleibt die wichtigste Frage zu klären: Wo ist das Paket?

#### **DIE PERSONEN**

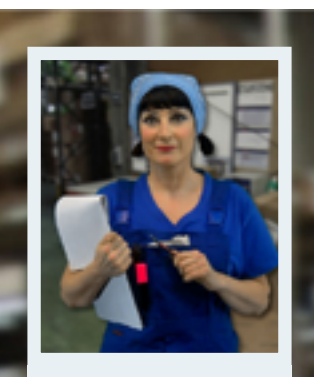

**Elli** Lagerarbeiterin

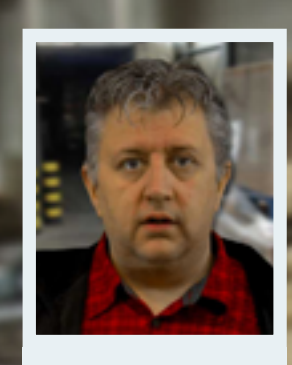

**Marek** LKW-Fahrer

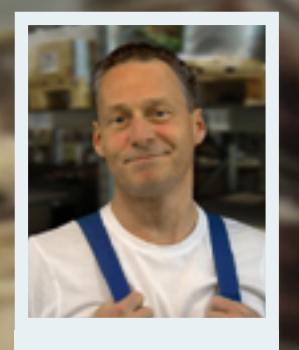

**Toni** Kommissionierer

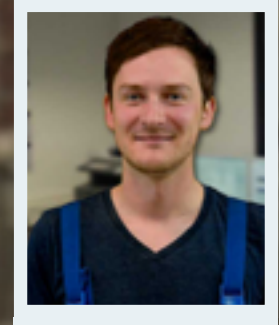

**Dennis**

Auszubildender

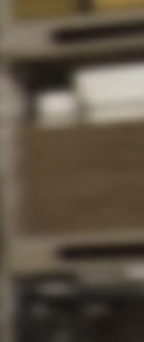

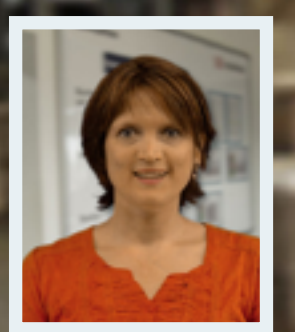

**Heike** Sekretärin

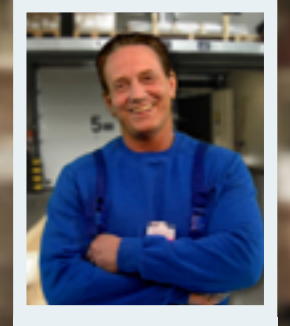

**Lars** Lagerarbeiter

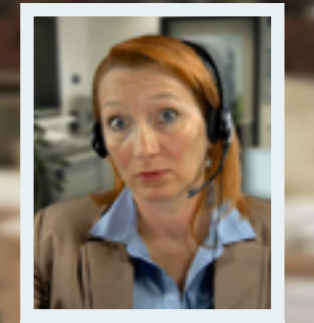

**Sabine** Disponentin

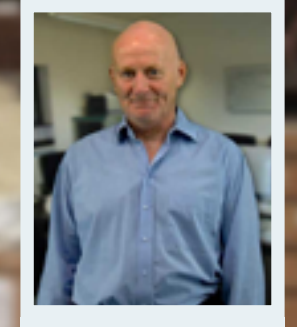

**Thomas Kurz** Standortleiter

SEITE 11

### **ÜBUNGSÜBERSICHT - TRANSPORT & LOGISTIK**

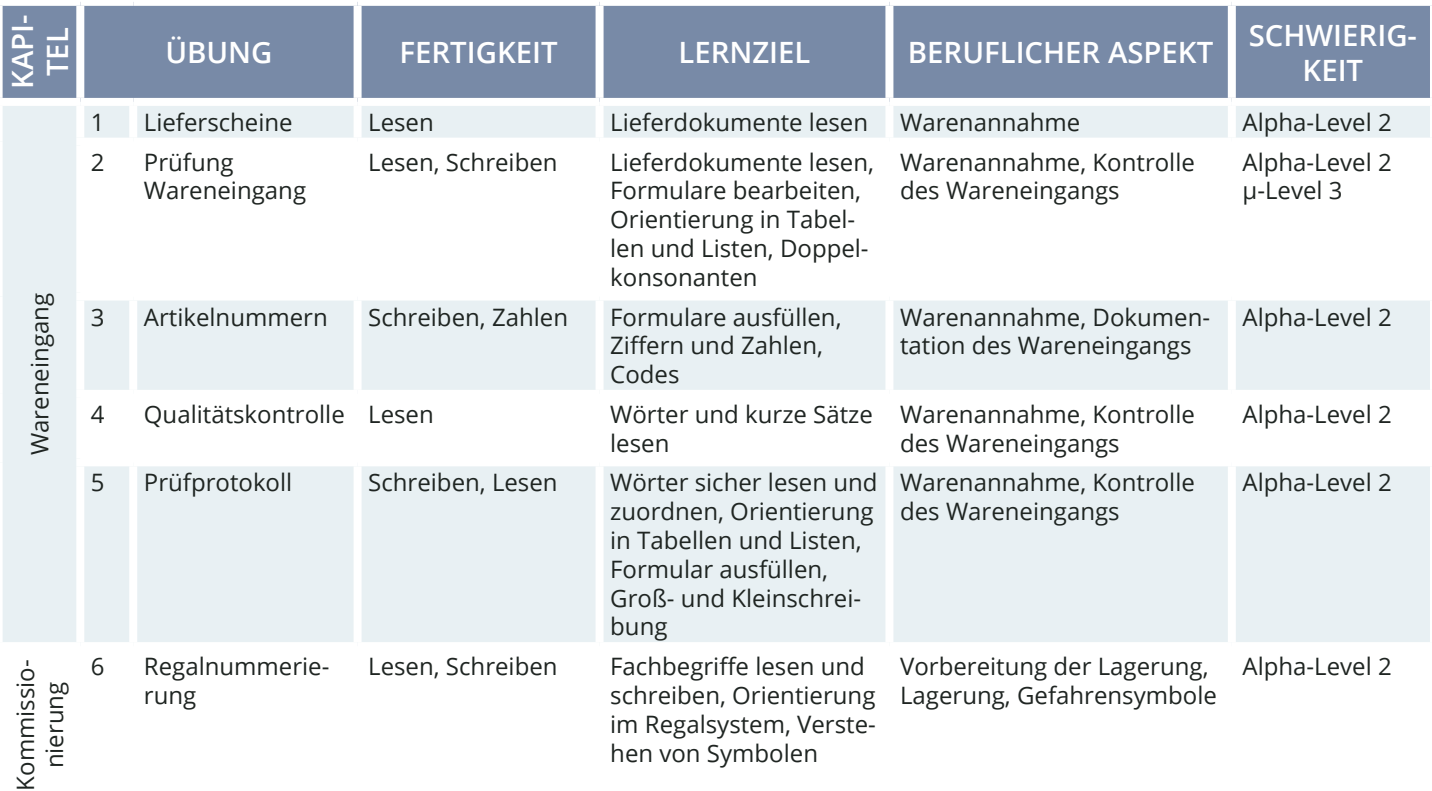

Hinweis: Die Einteilung der Alpha-Level beruht auf der Einteilung gemäß Leo.Level-One Studie. Die Einteilung der μ-Level orientiert sich an der Feineinteilung nach Otu.Lea.

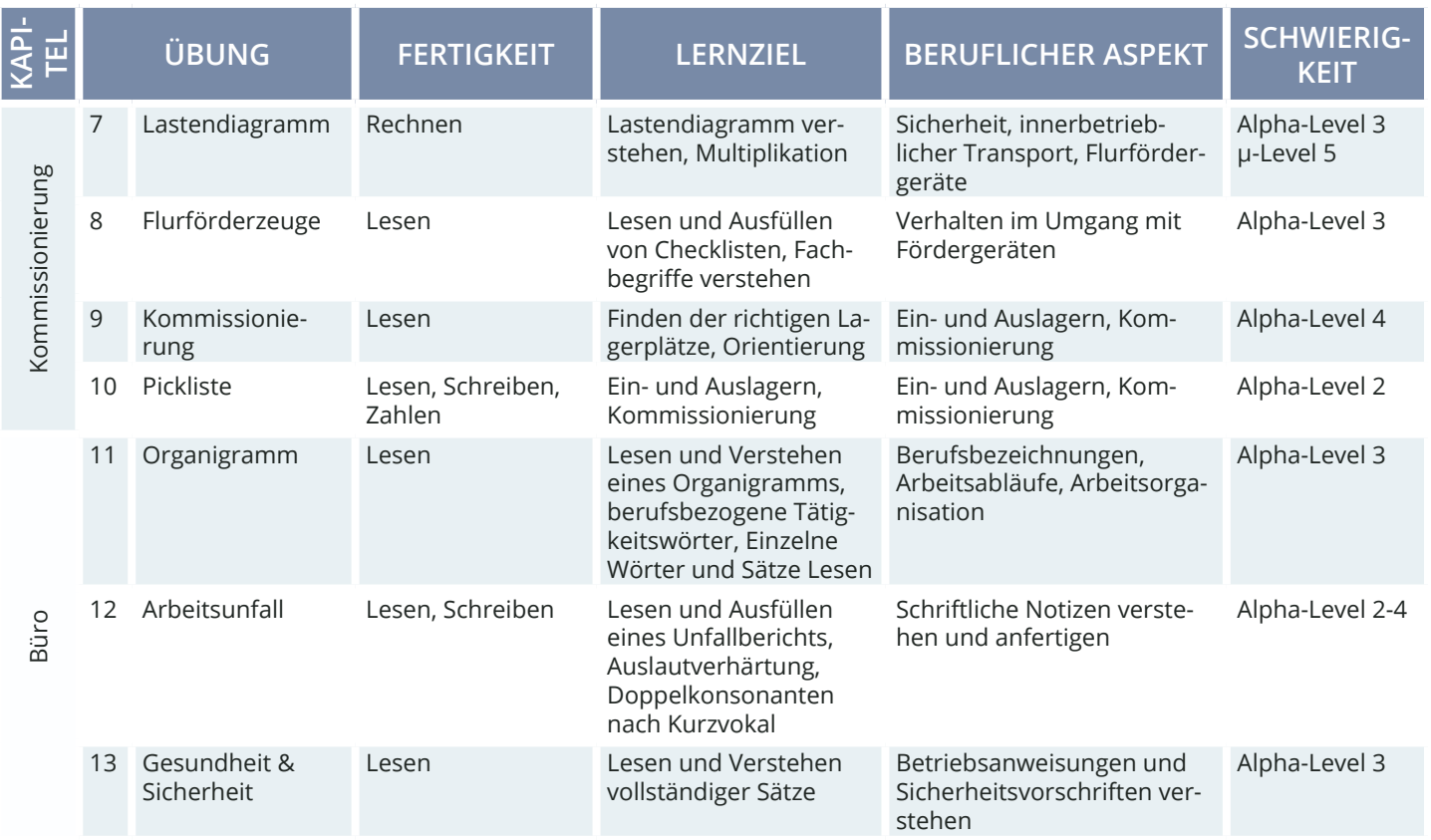

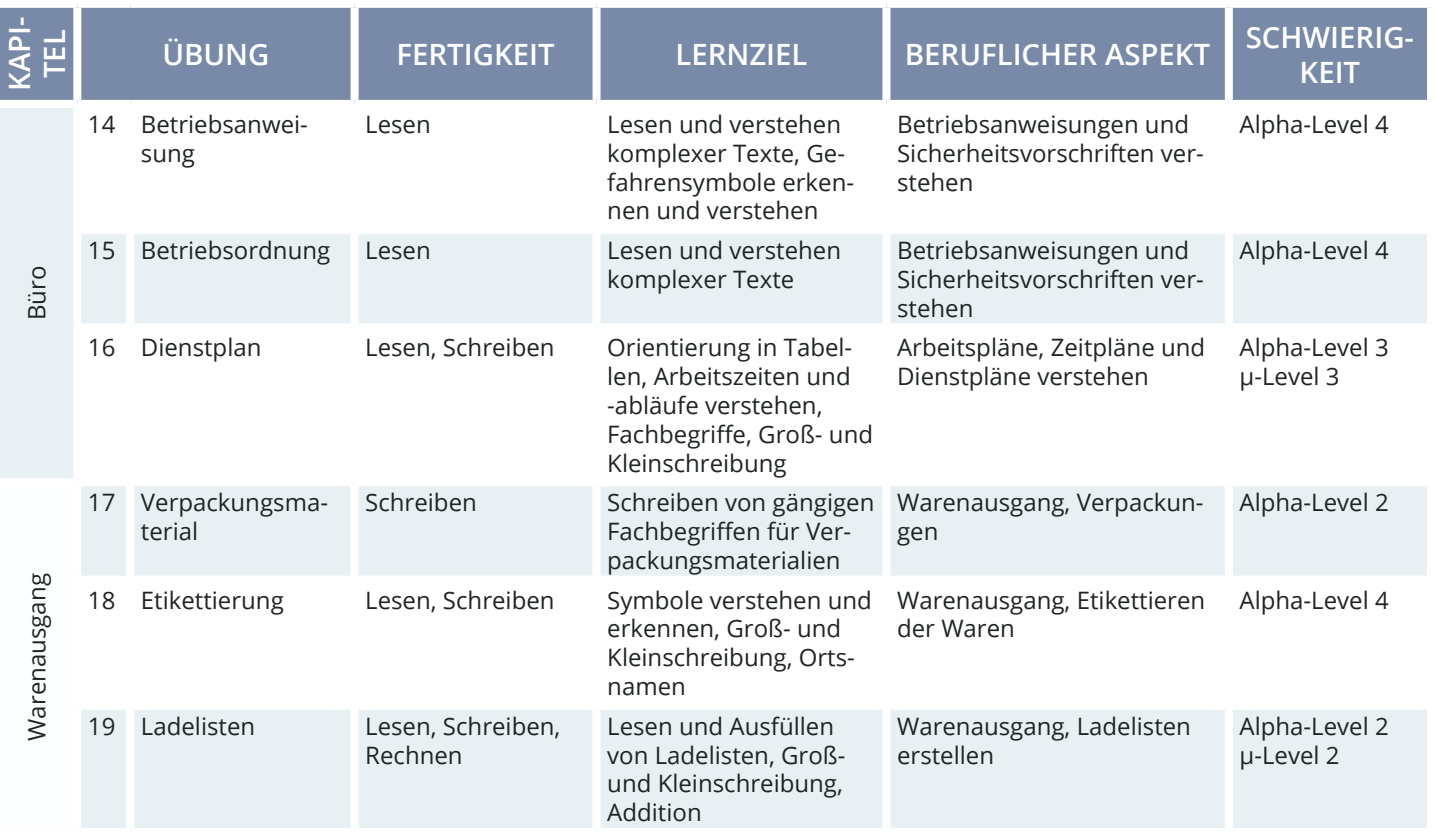

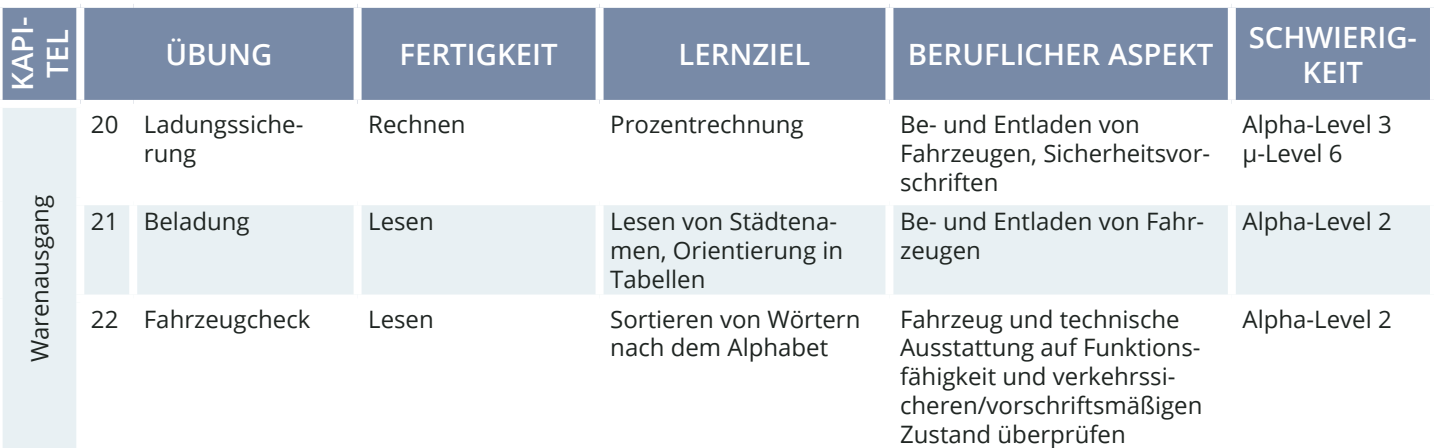

## **STEUERUNG & FUNKTIONSWEISE**

#### **AUFGABENTYPEN**

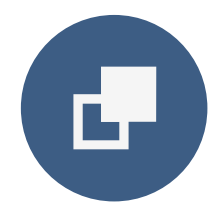

**Drag & Drop**

Bei Drag-&-Drop-Aufgaben müssen die Lernenden einzelne Elemente auf bestimmte Felder oder in die richtigen Lücken ziehen.

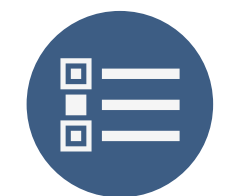

#### **Multiple Choice** Bei einer Multiple-Choice-Aufgabe können eine oder mehrere Antworten richtig sein.

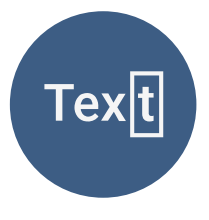

#### **Lückentext**

Bei Lückentexten sind Buchstaben, Wortteile, ganze Wörter, Sätze oder Zahlen mit der Tastatur in die richtige Lücke einzutragen.

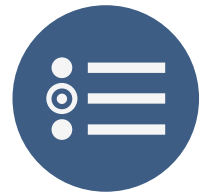

#### **Single Choice**

Bei einer Single-Choice-Aufgabe ist jeweils genau eine Antwortmöglichkeit richtig. Alle anderen Antworten sind falsch.

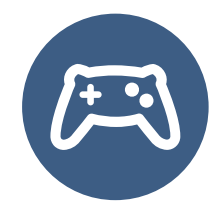

#### **Zwischenspiel**

Das Zwischenspiel ist eine Sonderaufgabe. Es hat keinen direkten schriftsprachlichen bezug, sondern dient der Entspannung.

#### **STANDARDFUNKTIONEN**

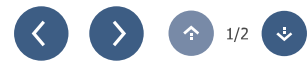

#### **PFEIL**

Mit dem Pfeil gelangen Sie in den Übungen vor oder zurück sowie hoch und runter. Die Funktion ist aktiv, wenn der Pfeil blau unterlegt ist.

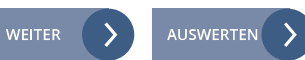

Mit Weiter bestätigen Sie in den Übungen und Dialogen eine Eingabe. Die Funktion ist aktiv, wenn sie blau unterlegt ist.

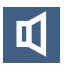

Über das Lautsprecher-Symbol können Sie in den Videos und Übungen den Ton ab- bzw. wieder anschalten.

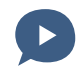

#### **WEITER/ AUSWERTEN TON AN/ AUS SPRECHBLASEN-SYMBOL**

Mit einem Klick auf das Sprechblasensymbol wird der jeweilige Text in den Videos und Übungen vorgelesen.

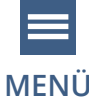

Über das Menü können Sie folgende Bereiche direkt ansteuern: Meine Übungen, Meine Belohnungen, Wörterbuch, Impressum, Übersicht.

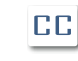

Mit diesem Symbol können Sie die Textbox an- oder ausschalten.

Notizbuch  $Q$ 

#### Hilfe-Video

ß

#### **MENÜ TEXTBOX HILFE-FUNKTION**

Mit der Lupe erhalten Sie Tipps, die Sie zum Lösen der Übungen brauchen. Mit dem Hilfe- Video erhalten Sie weitere Hilfestellungen zum Lösen der Übungen.

#### **MITTEL SCHWER LEICHT**

#### **SCHWIERIGKEIT**

Sie können die Schwierigkeit der Übung anpassen. Die Übung wird dann neu gestartet. Alle folgenden Übungen starten immer in der zuvor gewählten Schwierigkeit.

#### **STEUERUNG**

Zu Beginn des Spiels wählen Sie Ihr Geschlecht aus. Ihre Antworten in den interaktiven Videos werden dann mit der entsprechenden Stimme vorgelesen.

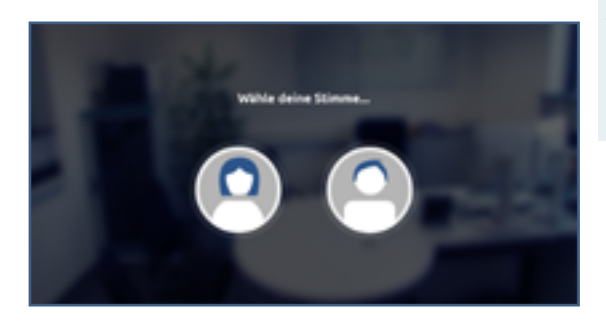

Anschließend folgt die Weiterleitung in die Kapitelübersicht. Das WBT beginnt im Kapitel "Personalbüro" mit einem Einführungsvideo (Hilfe-Video), das Funktionen und Bedienung erklärt. Anschließend wechseln sich Videosequenzen und Übungssequenzen ab. Sie können hier Ihren Fortschritt verfolgen und entscheiden, ob Sie das Gelernte fortsetzen oder erneut starten möchten. Oben rechts gelangen Sie jederzeit ins Menü und von dort aus direkt zu allen Übungen.

#### **KAPITEL**

Das WBT umfasst 4 Kapitel (von oben nach unten). Die Kapitel werden nacheinander durchgearbeitet. Welche Kapitel bereits offen bzw. noch nicht freigespielt sind, erkennen Sie an den offenen bzw. geschlossenen Schlössern rechts.

#### **ÜBUNGS- UND VIDEOÜBERSICHT**

Die Übersicht zeigt die verschiedenen Übungen und Videos innerhalb eines Kapitels. Die Übungen und Videos werden linear von links nach rechts durchlaufen. Sie können aber auch gezielt Übungen und Videos auswählen.

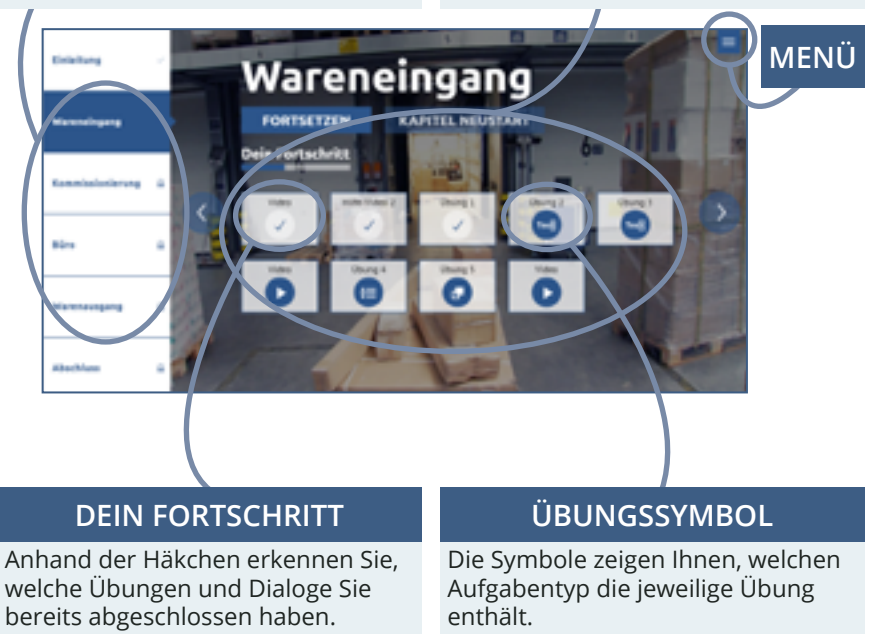

Über das Menü-Symbol  $\equiv$  gelangen Sie von allen Ebenen aus ins Spielmenü. Dort können Sie direkt zu den einzelnen Menüpunkten oder in die Kapitelübersicht wechseln. Mit einem Klick auf das "X" oben rechts, wird das Menü geschlossen und Sie gelangen zurück auf die zuvor geöffnete Seite, Übung oder Videosequenz.

Unter dem Menüpunkt "Meine Belohnungen" finden Sie alle fertig abgeschlossenen Übungen. Für jede Übung gibt es je nach absolviertem Schwierigkeitsgrad eine Bronze-, Silber- oder Goldmedaille. Die Belohnungen für noch nicht gemeisterte Übungen sind grau hinterlegt.

Im alphabetisch sortierten Wörterbuch können Sie die wichtigsten Fachwörter aus dem eVideo nachschlagen. Zu jedem Begriff gibt es ein Beispiel und Erläuterungen.

Im Impressum finden Sie unter anderem weitere Lernangebote zum Thema.

#### **MENÜ-ÜBERSICHT**

Von hier aus können Sie die verschiedenen Menüpunkte und Übungen direkt ansteuern.

#### **SCHLIEßEN**

Über das "X" schließen Sie das Menü-Fenster und gelangen zurück zur letzten Ansicht.

Meine Übungen **Mein Lernstand** Meine Belohnungen Wörterbuch Impressum ır Übersicht

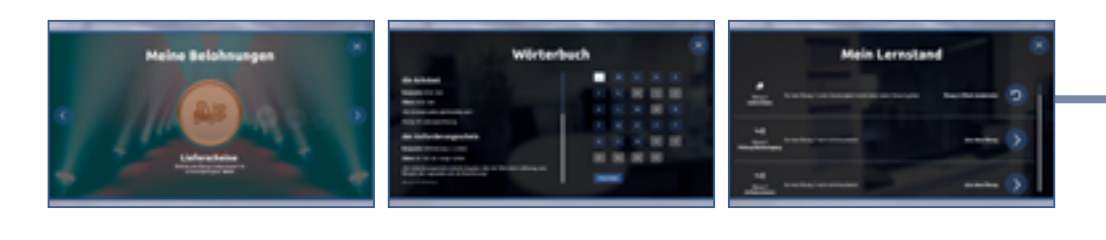

#### **MEIN LERNSTAND**

Hier sehen Sie, welche Übungen Sie in welcher Schwierigkeitsstufe bearbeitet haben und bekommen Empfehlungen zum Weiterlernen.

Unter dem Menüpunkt "Meine Übungen" werden alle Übungen angezeigt. An der Seite gibt es eine Scrollleiste, über die sich alle Übungen alle angeschaut werden können. In der Übersicht wird die Nummer und der Titel der Übung angezeigt. Mit einem Klick auf "Filter" kann nach Aufgabentyp, zum Beispiel Texteingabe oder Single Choice, gesucht werden.

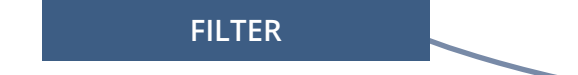

Mit einem Klick auf "Lupe" öffnen Sie ein neues Fenster. Hier finden Sie weitere Informationen zur Übung: Übungstyp, Schlagwörter, Lernziele, Berufliches Lernfeld, Inhalte, Sprachliche/Mathematisches Lernfeld, Kann-Beschreibung sowie die der Übungsart nach Leicht – Mittel – Schwer sortiert. Auf der rechten, oberen Seite finden Sie ein rot umrandetes X. Mit einem Klick darauf gelangen Sie zurück in der Übungsübersicht.

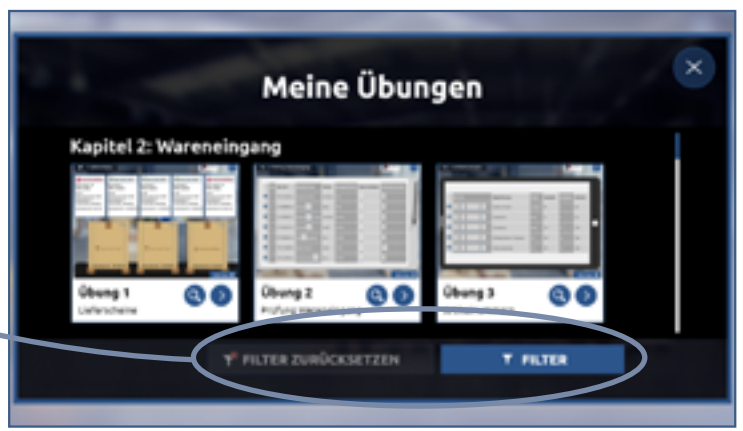

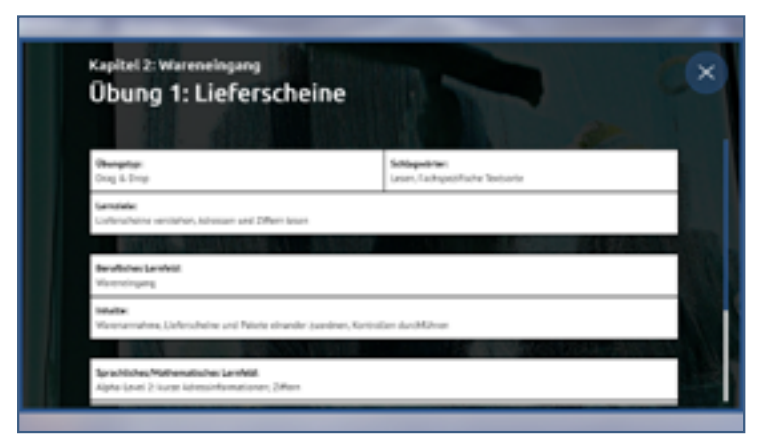

#### **DIALOGEBENE**

In der Dialogebene bzw. in den Videos sprechen Sie direkt mit Ihrem virtuellen Kollegium. Die Videos leiten neue Aufgaben ein oder vermitteln wichtige Informationen zur Geschichte. Darüber hinaus lernen Sie durch die Videos Ihr Kollegium sowie die alltäglichen Arbeitsabläufe aus der Transport- und Logistikbranche kennen.

Die Aussagen der Gesprächspartner\*innen können Sie in der Box links unten mitlesen, sofern die Textbox über das entsprechende Textbox-Symbol aktiviert ist. Ihre eigenen Antwortmöglichkeiten stehen immer rechts. Es kann zwischen zwei Antworten gewählt werden.

Über das Pfeil-Symbol am Bildrand kann man das Video wiederholen oder setzt den Dialog fort, wenn man eine Antwort auswählt.

#### **ANTWORTMÖGLICHKEITEN**

Es stehen Ihnen jeweils zwei Antwortmöglichkeiten zur Auswahl. Mit einem Klick auf das Pfeil-Symbol wählen Sie eine Antwort aus. Über die Sprechblasen können Sie die Antwortmöglichkeiten vorab anhören.

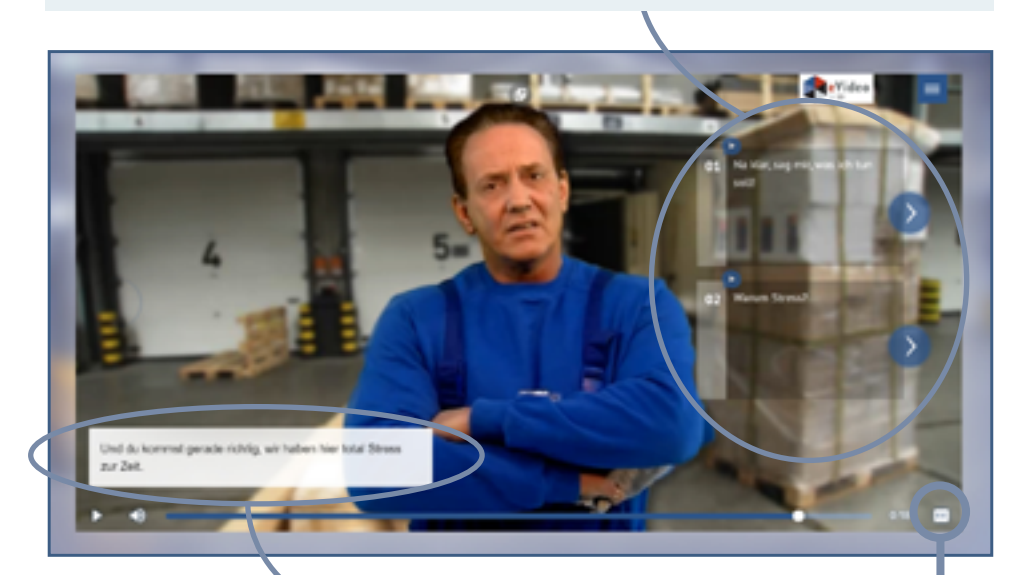

#### **TEXTBOX AN- ODER AUSSCHALTEN**

Über dieses Symbol CC am rechten Bildrand können Sie die Textbox ein oder ausblenden.

#### **ÜBUNGSEBENE**

Im Laufe der Handlung steht das virtuelle Kollegium immer wieder vor Herausforderungen. Hier ist Ihre Unterstützung gefragt!

Zu Beginn einer Übung erklärt eine mitarbeitende Person aus dem Lagerbereich die jeweilige Arbeitssituation und die damit verbundene Herausforderung. Der Arbeitsbereich rechts ist zu diesem Zeitpunkt noch ausgegraut. Die Erläuterung können Sie bei Bedarf mit einem Klick auf die Sprechblase wiederholen. Mit einem Klick auf "Weiter" wird die Übung freigeschaltet und gestartet.

Oben links können Sie den Schwierigkeitsgrad der Übung auswählen. Wählen Sie während der Übung einen anderen Schwierigkeitsgrad, startet die Übung neu. Oben rechts gelangen Sie von der Übungsebene aus wie gewohnt jederzeit ins Menü.

#### **SCHWIERIGKEITSGRAD**

Wählen Sie den für Sie passenden Schwierigkeitsgrad.

#### **ÜBUNGSTITEL**

Hier steht die Bezeichnung der Übung, die Sie gerade bearbeiten. Die Nummerierung und der Übungstitel dienen Ihrer Orientierung.

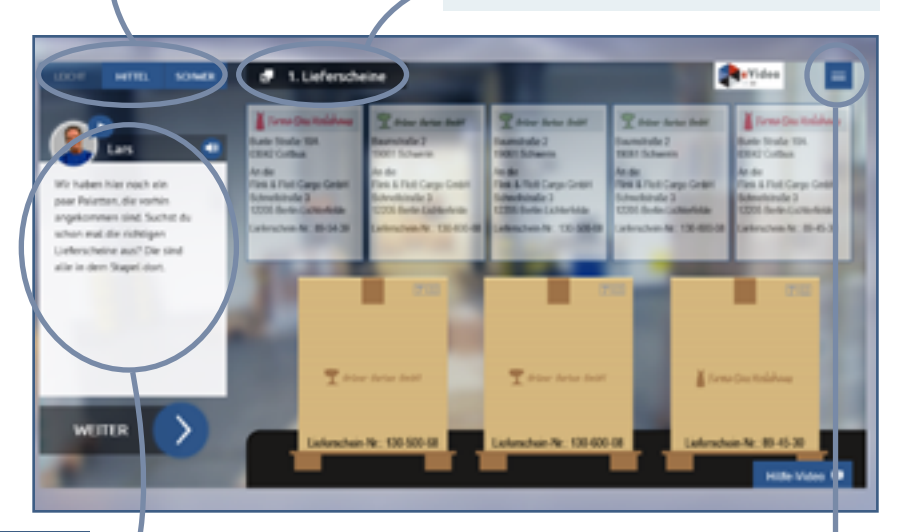

#### **INSTRUKTION**

Eine Person des Kollegiums beschreibt zu Beginn der Übung kurz die Arbeitssituation.

**MENÜ**

#### **ARBEITSBEREICH**

Hier finden Sie alle Elemente, Fragen oder Informationen, die zum Lösen der Aufgabe nötig sind. Zunächst sollten Sie sich einen genauen Überblick verschaffen.

Jede Übung beginnt mit einer kurzen Beschreibung der Aufgabe. Jede Aufgabe ist anders. Sie müssen zum Beispiel Elemente zuordnen, die richtige Antwort aus mehreren Möglichkeiten auswählen oder Lückentexte ausfüllen. Es ist vollkommen egal, wie lange Sie die Aufgabe bearbeiten.

#### **AUFGABENBESCHREIBUNG**

Die genaue Aufgabe wird kurz beschrieben. Klicken Sie auf die Sprechblase, um die Aufgabe erneut zu hören.

#### **AUSWERTEN**

Hier finden Sie alle Elemente, Fragen oder Informationen, die zum Lösen der Aufgabe nötig sind. Zunächst sollten Sie sich einen genauen Überblick verschaffen.

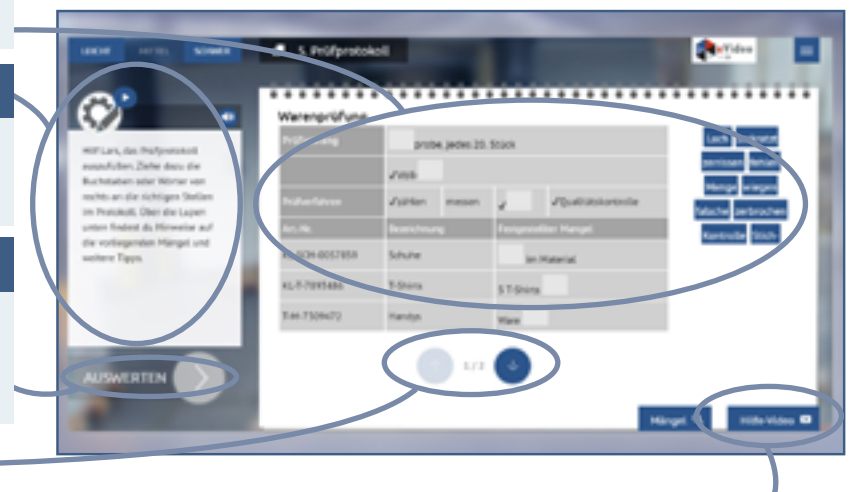

#### **WEITER IN DER AUFGABE**

Es gibt Aufgaben, bei denen man über den Pfeil zum nächsten Teil der Aufgabe gelangt. Die Zahl (bspw. 1/2) gibt an, wie viele Teile die Aufgabe hat.

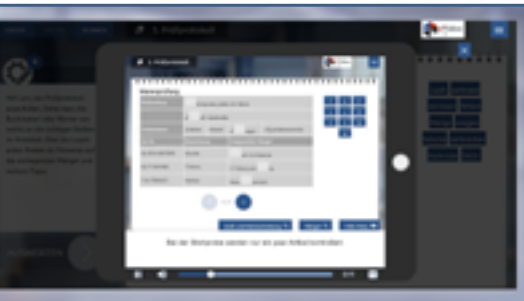

#### **HILFE-VIDEO**

Hier finden Sie das zwei- bis dreiteilige Hilfe-Video. Im ersten Teil gibt es Hinweise, die beim Lösen der Aufgabe helfen. Im folgenden Teil des Videos wird der fachliche Hintergrund erklärt. Sie können sich das Video mehrmals anschauen. Um das Video zu schließen, klicken Sie auf das "X" oben rechts. Dadurch gelangen Sie direkt zurück zur Aufgabe.

#### **FEEDBACK**

Nachdem Sie alle Eingaben vorgenommen und auf "Auswerten" geklickt haben, erhalten Sie das Feedback von Ihrem virtuellen Kollegium. Außerdem wird Ihnen durch grüne Haken oder rote Kreuze gezeigt, welche Eingaben richtig oder falsch sind.

Ist alles richtig, gelangen Sie zum nächsten Video oder zur nächsten Übung. Bei falschen Eingaben erhalten Sie von Ihrem\*r Kollegen\*in einen zusätzlichen Tipp. Nach einem Klick auf "Weiter" können Sie die Aufgabe dann erneut bearbeiten. Nach dem zweiten falschen Versuch, wird Ihnen in jedem Fall die richtige Lösung angezeigt.

Schauen Sie sich auch noch einmal das Hilfe-Video an, um weitere Tipps zum Lösen der Aufgabe zu bekommen.

#### **FEEDBACK**

Ihr\*e Kollege\*in gibt eine kurze Rückmeldung zur Eingabe. Bei falschen Eingaben erhalten Sie weitere Tipps zum Lösen der Aufgabe.

#### **AUSWERTUNG**

Für jede Eingabe wird angezeigt, ob diese richtig oder falsch ist. Grüne Haken signalisieren "richtig", rote Kreuze hingegen "falsch".

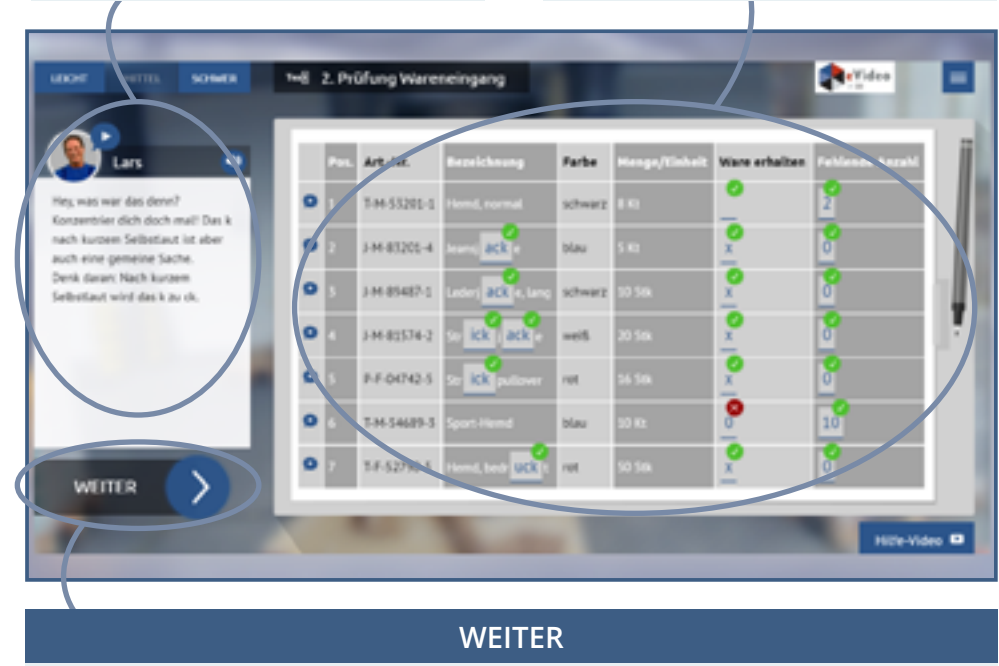

Um nach falschen Eingaben die Aufgabe zu wiederholen, klicken Sie auf "Weiter".

## **B. EVIDEO ARBEITSSICHERHEIT LOGISTIK**

### **ÜBERBLICK**

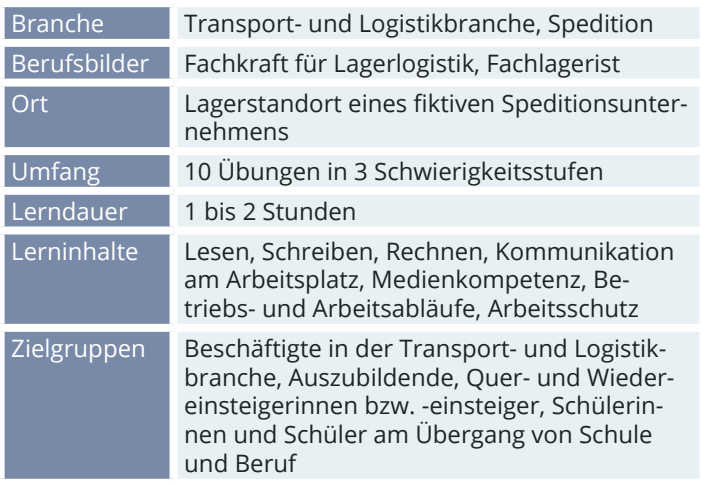

#### **DIE HANDLUNG**

Sie arbeiten in einem Lagerbereich und bekommen von Ihrem Kollegen Toni ein paar wichtige Hinweise zum Arbeits- und Gesundheitsschutz. In zehn Übungen erfahren Sie unter anderem, wie Sie sich im Lagerbereich verhalten sollten, welche Sicherheitskennzeichnungen es gibt, worauf Sie im Umgang Maschinen achten müssen, wie Sie Ihre Hände schützen oder welche Schutzklassen und -arten es gibt.

#### **DEIN ANSPRECHPARTNER**

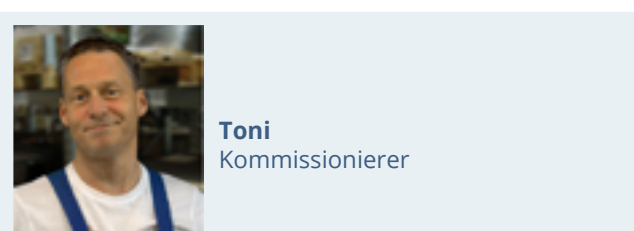

Jede Übung startet mit zwei Videos. Im ersten Video gibt Ihnen der Kommissionierer Toni ein paar allgemeine Informationen zum Arbeits- und Gesundheitsschutz. Im zweiten Video wird die Übung dann ganz genau erklärt. Sie können jede Übung zu jeder Zeit starten. Suchen Sie sich also die Themen aus, die für Sie gerade wichtig sind.

Der Fortschritt wird im Menü dokumentiert und für jede richtig abgeschlossene Übung gibt es eine kleine Medaille.

#### **Das eVideo deckt folgende Lernfelder ab:**

- Betriebliche Organisation des Arbeitsschutzes
- Sicherheitskennzeichnungen
- Verhalten im Lagerbereich
- Persönliche Schutzausrüstung
- Arbeitsstätte
- Stapeln
- Zusammenlagerung
- Regalbelastung
- Heben und Tragen
- Erste Hilfe

#### **LERNINHALTE AUFGABENTYPEN**

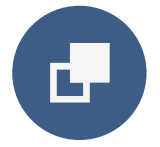

#### **Drag & Drop**

Bei Drag-&-Drop-Aufgaben müssen die Lernenden einzelne Elemente auf bestimmte Felder oder in die richtigen Lücken ziehen.

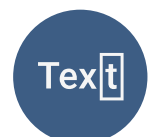

#### **Lückentext**

Bei Lückentexten sind Buchstaben, Wortteile, ganze Wörter, Sätze oder Zahlen mit der Tastatur in die richtige Lücke einzutragen.

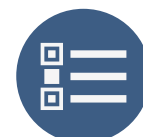

#### **Multiple Choice**

Bei einer Multiple-Choice-Aufgabe können eine oder mehrere Antworten richtig sein.

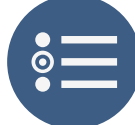

#### **Single Choice**

Bei einer Single-Choice-Aufgabe ist jeweils genau eine Antwortmöglichkeit richtig. Alle anderen Antworten sind falsch.

### **ÜBUNGSÜBERSICHT - ARBEITSSICHERHEIT LOGISTIK**

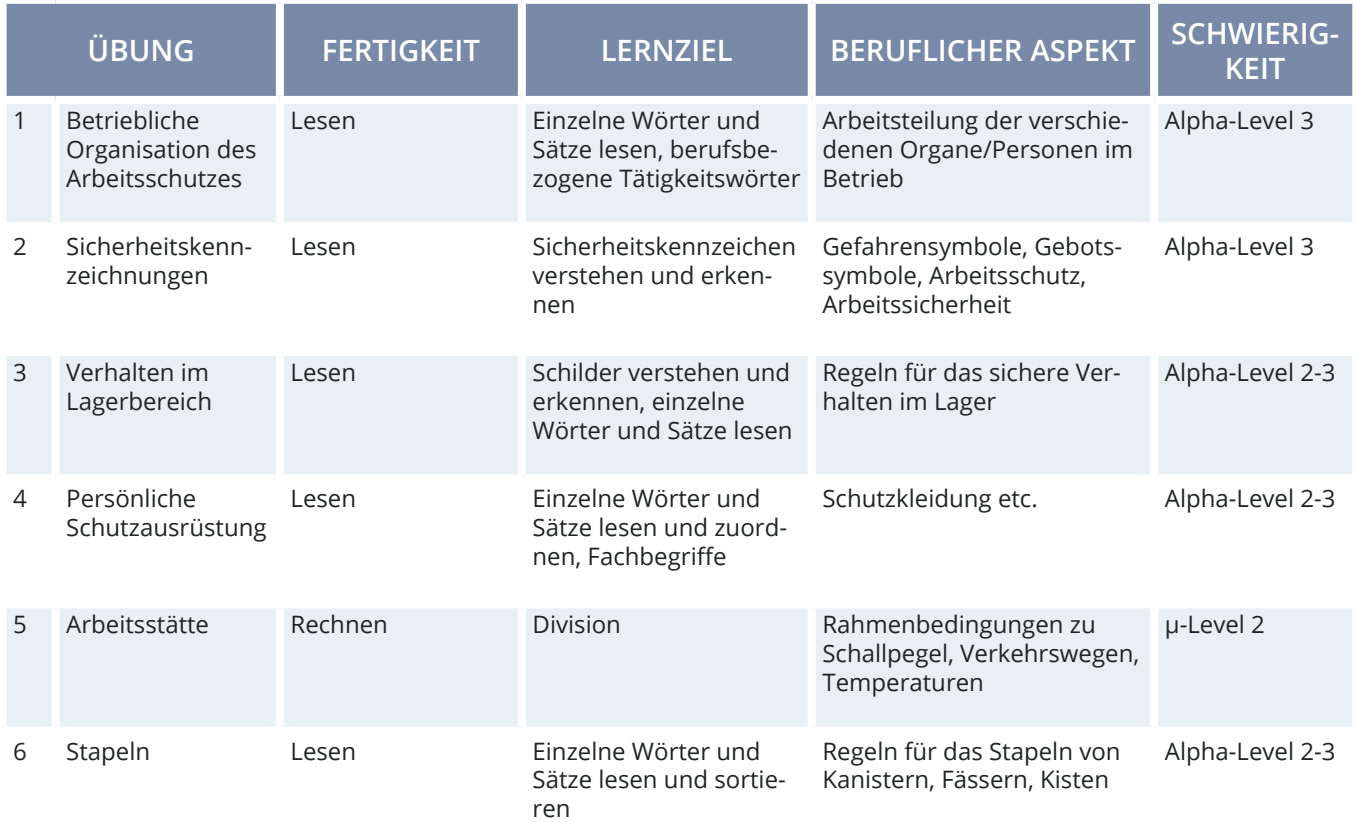

Hinweis: Die Einteilung der Alpha-Level beruht auf der Einteilung gemäß Leo.Level-One Studie. Die Einteilung der μ-Level orientiert sich an der Feineinteilung nach Otu.Lea.

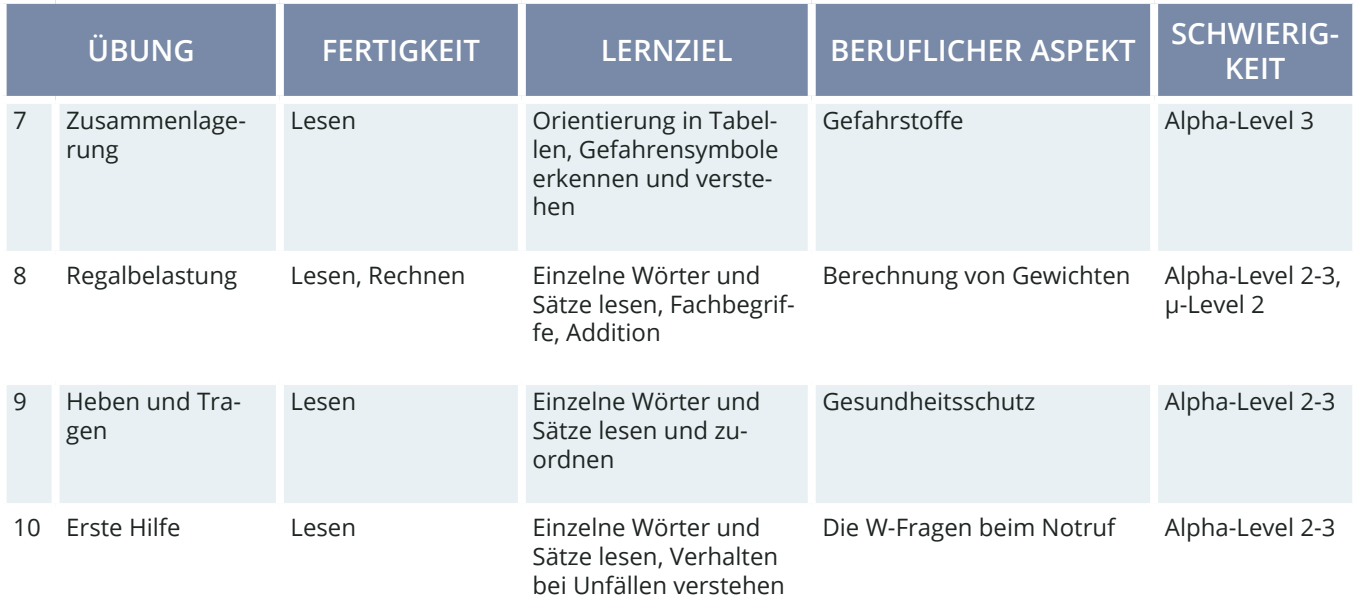

Hinweis: Die Einteilung der Alpha-Level beruht auf der Einteilung gemäß Leo.Level-One Studie. Die Einteilung der μ-Level orientiert sich an der Feineinteilung nach Otu.Lea.

#### **STANDARDFUNKTIONEN STEUERUNG**

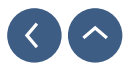

**PFEIL**

Mit dem Rückwärts-Pfeil gelangen Sie zurück in die Übungsübersicht. Am Ende dieser Übersicht gibt es den Pfeil nach oben, der Sie zurück zum Anfang bringt.

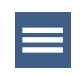

### **MENÜ**

Über das Menü können Sie folgende Bereiche direkt ansteuern: Mein Fortschritt, Meine Belohnungen.

#### **SCHWER** LEICHT **MITTEL**

#### **SCHWIERIGKEIT**

Sie können die Schwierigkeit der Übung anpassen. Die Übung wird dann neu gestartet. Alle folgenden Übungen starten immer in der zuvor gewählten Schwierigkeit.

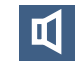

### **TON AN/ AUS**

Regeln Sie über das Lautsprecher-Symbol die Lautstärker der Videos und Übungen.

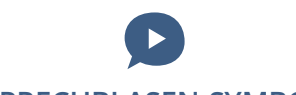

#### **SPRECHBLASEN-SYMBOL**

Klicken Sie das Sprechblasensymbol an und lassen Sie sich den Text der Übungen vorlesen.

Zu Beginn des Spiels gibt es eine kurze Einführung Ihres Kollegen Toni.

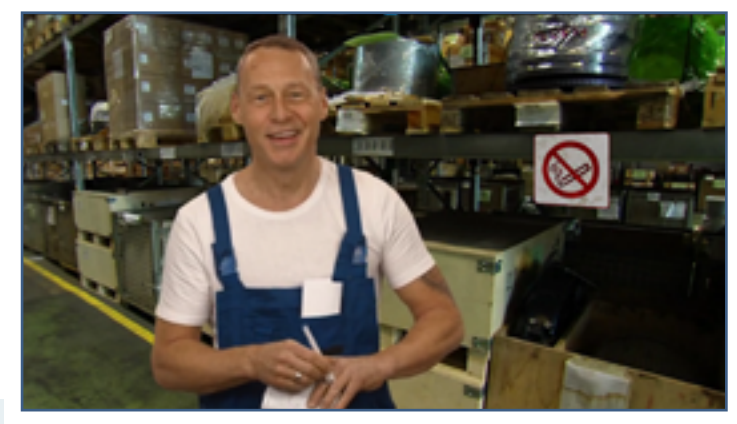

Anschließend folgt die Weiterleitung in die Kapitelübersicht. Alle Übungen des WBT können in beliebiger Reihenfolge gespielt werden.

Jede Übung beginnt mit einem Einführungsvideo sowie einem Hilfe-Video, das Funktionen und Bedienung erklärt. Anschließend können Sie das gelernte durch eigenes Üben festigen. Über das Menü üben rechts können hier Ihren Fortschritt verfolgen und entscheiden, ob Sie das Gelernte mit einem anderen Schwierigkeitsgrad erneut starten möchten.

Über die Rückwärtstaste oben links gelangen Sie jederzeit ins Menü und von dort aus direkt zu allen Übungen.

#### **INTROVIDEO**

Zu Beginn gibt es Introvideo, welches auf das eVideo Arbeitssicherheit Logistik einstimmt. Hier wird auch erklärt, was Sie erwartet.

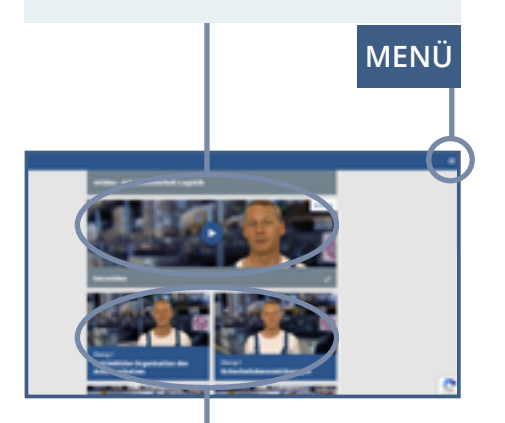

### **ÜBUNGS- UND VIDEOÜBERSICHT**

Das WBT umfasst 10 Kapitel (von oben links nach unten rechts). Die Übungen können nacheinander oder durcheinander durchgearbeitet.

Über das Menü-Symbol gelangen Sie von allen Ebenen aus ins Spielmenü. Dort können Sie Ihren Fortschritt einsehen und sich Ihre Belohnungen anschauen.

Unter dem Menüpunkt "Meine Belohnungen" finden Sie alle fertig abgeschlossenen Übungen. Für jede Übung gibt es eine Medaille. Die Belohnungen für noch nicht gemeisterte Übungen sind grau hinterlegt.

#### **SCHLIEßEN**

Über das "X" schließen Sie das Menü-Fenster und gelangen zurück zur letzten Ansicht.

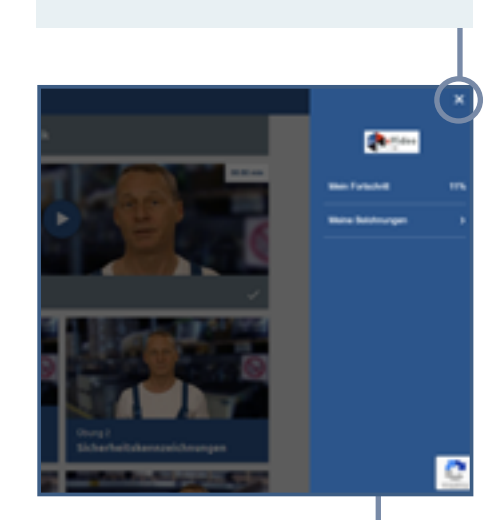

### **MENÜ-ÜBERSICHT**

Hier können Sie Ihren Fortschritt einsehen und sich Ihre Belohnungen anschauen.

#### **DIALOGEBENE**

In der Dialogebene bzw. in den Videos spricht Toni direkt mit Ihnen. Die Videos leiten neue Aufgaben ein. Darüber hinaus lernen Sie Wichtiges zum Arbeits- und Gesundheitsschutz kennen.

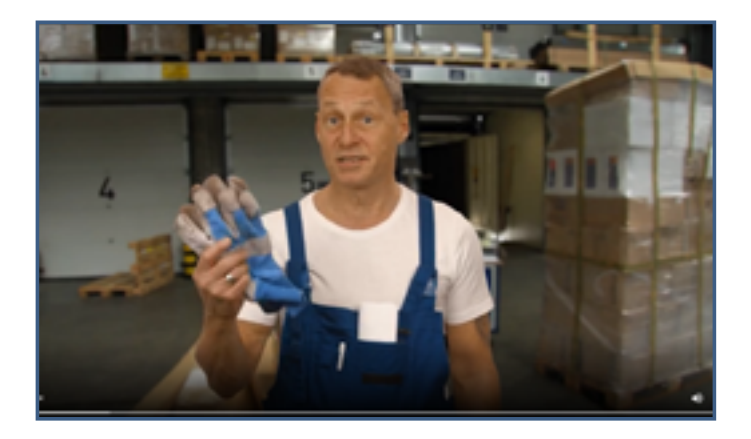

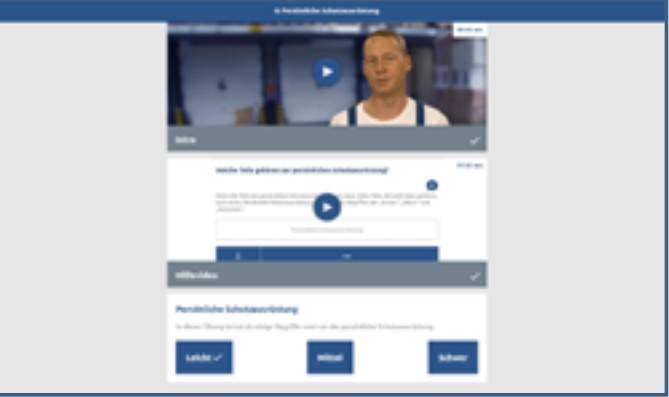

#### **ÜBUNGSEBENE**

Zu Beginn einer Übung gibt es ein Intro-Video, indem Toni die jeweilige Arbeitssicherheit-Situation erklärt. Darunter folgt ein Hilfevideo mit weiteren Hinweisen zur Arbeitssicherheit und zum Lösen der Aufgabe.

Nach dem Anschauen beider Videos können Sie den Schwierigkeitsgrad der Übung auswählen.

Nachdem Sie fertig sind, gelangen Sie wieder in der Übungsübersicht.

#### **eVideo ARBEITSSICHERHEIT LOGISTIK**

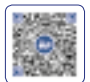

Im Lager triffst du auf Toni. Er verrät dir heute ein paar wichtige Dinge zum Arbeits- und Gesundheitsschutz in der Logistik. Du erfährst, wie der Arbeitsschutz betrieblich organisiert ist, wie sich die Sicherheitskennzeichnungen voneinander unterscheiden, du dich im Lagerbereich oder bei der Ersten Hilfe verhalten musst und noch einiges mehr. Scanne die QR-Codes mit deinem Smartphone und du gelangst zum jeweiligen eVideo und kannst dein Wissen auffrischen.

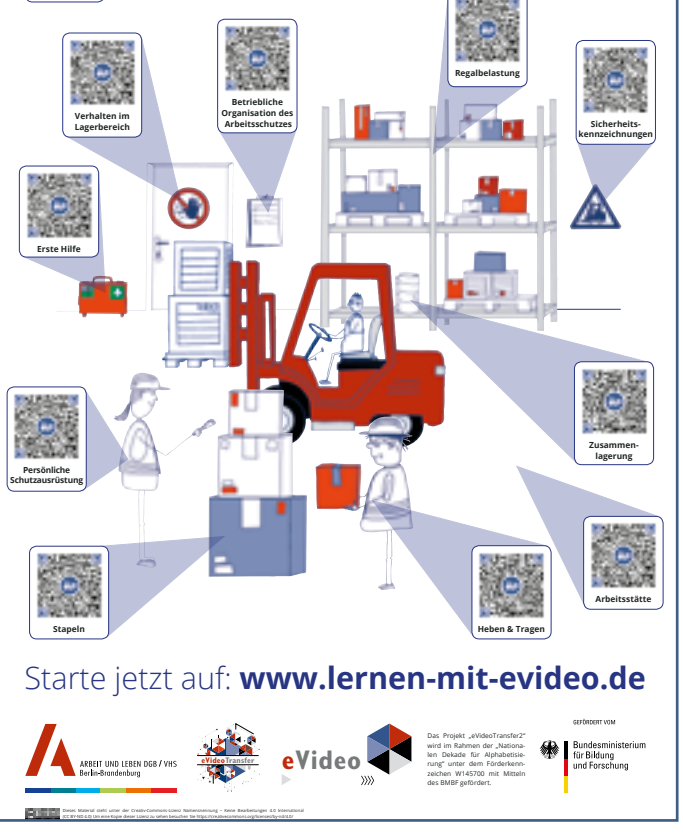

### **QR-PLAKAT**

Zum eVideo Arbeitssicherheit Logistik gibt es auch ein passendes Plakat mit QR-Codes.

Mit einem mobilen Endgerät können Sie die QR-Codes direkt mit Ihrer Kamera-Anwendung scannen und aufrufen. Ansonsten empfehlen wir zum Beispiel den kostenlosen QR-Code Scanner Binary Eye.

Das Plakat steht auf der Webseite zum kostenlosen Download zur Verfügung:

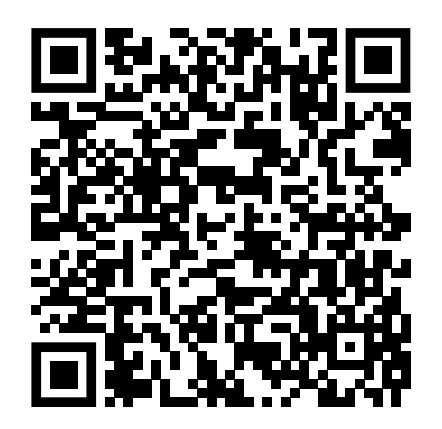

## **C. ZUSAMMENFASSUNG**

Das WBT eVideo bietet eine moderne und flexible Möglichkeit, arbeitsplatzbezogen Grundbildungskompetenzen zu schulen. Dank der drei Schwierigkeitsstufen passt sich das WBT Lernenden auf unterschiedlichen Niveaus an. Der Aufbau der Arbeitsoberfläche ist klar strukturiert und nachvollziehbar. Die Lernenden können jeden Text selbst lesen oder sich vorlesen lassen soweit der Text nicht Teil einer Leseaufgabe ist. Die Bearbeitung der Übungen ist zeitlich nicht begrenzt.

Das WBT eVideo macht den Lernerfolg transparent: Nach jeder Übung gibt es ein Feedback. Bei dem eVideo "Transport & Logistik" werden sogar alle Übungen und der Schwierigkeitsgrad, in dem die Übung absolviert wurde, in den Bereichen "Meine Belohnungen" und "Mein Lernstand" aufgelistet.

Die Geschichte, in die das Lernen mit eVideo eingebettet ist, trägt zusätzlich zur Motivation bei. Die Berufswelt und der Arbeitsalltag stehen im Vordergrund. Die Übungen greifen dabei zentrale und im Arbeitsalltag relevante schriftsprachliche oder mathematische Aspekte sowie den Umgang mit dem Internet auf.

## **4. NUTZUNG VON EVideo**

## **A. IN UNTERNEHMEN**

Ausreichende Grundkompetenzen wie Lesen, Schreiben, Rechnen und Medienkompetenz sind der Schlüssel für die berufliche Integration. Das gilt besonders für Branchen, die sich im steten Wandel befinden – wie die Transport- & Logistikbranche. Kundenkontakt, Dokumentationspflichten oder neue Verfahren und Geräte stellen hohe Anforderungen an die Beschäftigten – weit über das eigentliche Handwerk hinaus.

#### **VORTEILE FÜR UNTERNEHMEN**

Sie können die zwei WBTs für diese Branche auf ganz unterschiedliche Weise und für verschiedene Zwecke nutzen. Zum Beispiel zum selbstständigen Lernen oder im gemeinsamen Präsenz- oder Onlinekurs. Sie können das vollständige Programm nutzen oder einzelne Übungen, wenn Sie nur ganz bestimmte Arbeitshandlungen oder Lernziele in den Mittelpunkt rücken wollen. Die Vorteile von eVideo im Überblick:

- Arbeitsplatzbezogene, niedrigschwellige Ergänzung des Aus- und Weiterbildungsangebots,
- Realitätsnahes Setting und fachlich geprüfte Übungen,
- Stärkung von Lernfähigkeit und Lernbereitschaft,
- Fehlervermeidung und sicheres Handeln im Arbeitsalltag,
- Employer-Branding durch zeitgemäße Qualifizierung,
- Arbeits- und Gesundheitsschutz im Unternehmen fördern.

#### **EINSATZBEREICHE**

- Lesen, Schreiben, Rechnen, den Umgang mit verschiedenen Textsorten arbeitsplatzbezogen verbessern,
- Kommunikation am Arbeitsplatz trainieren,
- Medienkompetenz fördern,
- Betriebs- und Arbeitsabläufe kennenlernen,
- Veränderungsprozesse vorbereiten und begleiten,
- Sicherheit und Gesundheitsschutz am Arbeitsplatz fördern,
- Fachbegriffe auffrischen.

## **B. IN BILDUNGSEINRICHTUNGEN**

Das Thema Grundbildung hat auch für Bildungseinrichtungen eine aktuelle Relevanz. In der Ausbildung, in der Umschulung oder bei der Arbeit mit Geflüchteten spielt die Vermittlung von Sprach-, Rechen- und Medienkompetenz eine wichtige Rolle für den Lernerfolg. Ein motivierender, sensibler, aber auch praxisbezogener Unterricht ist entscheidend. Mit dem WBT eVideo schulen Sie gezielt Grundkompetenzen für die Arbeitswelt und geben Einblick in verschiedene Branchen. Umfangreiches Begleitmaterial erleichtert die Integration in den Unterricht.

### **VORTEILE FÜR BILDUNGSEINRICHTUNGEN**

- Gezieltes, praxisnahes Training von Lese-, Schreib-, Rechen- und Medienkompetenz,
- Fachlich geprüfte Übungen,
- Begleitende Arbeitsblätter,
- Motivierende Lernumgebung.

#### **MATERIALIEN**

- Arbeits- und Lösungsblätter zu den einzelnen Übungen für den Einsatz in Blended-Learning-Szenarien,
- Arbeitsblätter zur "Vorentlastung" der Lernenden, d. h. zur Vorstellung der Personen und der Handlung im eVideo,
- Übergreifender didaktischer Leitfaden für eVideos aller Branchen,
- Ansprechender Flyer für Lernende,
- Handbuch für Lernende.

#### **EINSATZBEREICHE**

- Lesen, Schreiben, Rechnen und den Umgang mit verschiedenen Textsorten verbessern,
- Kommunikation am Arbeitsplatz trainieren,
- Medienkompetenz fördern,
- Betriebs- und Arbeitsabläufe kennenlernen,
- Unterricht vor- und nachbereiten,
- Fachunterricht sprachsensibel gestalten,
- Sprachunterricht berufsbezogen gestalten,
- Kompetenzorientierte Berufsvorbereitung,
- Schulung ausländischer Fachkräfte.

## **5. AUF EINEN BLICK**

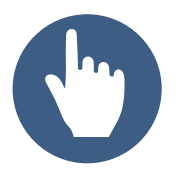

**Leichte Bedienung** eVideo zeichnet sich aus durch ein leicht verständliches, einheitliches Bedienkonzept.

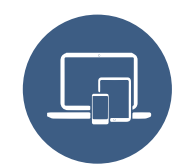

**Förderung der Medienkompetenz** Durch die plattformbezogene Einbindung digitaler Medien steigert eVideo die Medienkompetenz im Lernprozess.

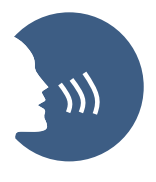

**Motivierendes Lernen**

eVideo macht Lernerfolg transparent und gibt Rückmeldung über richtige und falsche Eingaben. Eine spannende Geschichte sorgt darüber hinaus für Motivation.

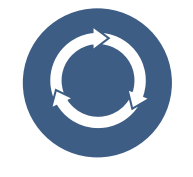

**Nachhaltigkeit und Transfer** Alle Inhalte von eVideo haben

einen direkten Arbeitsplatzbezug. Das Gelernte kann sofort im Arbeitsprozess angewendet werden und steigert die Effizienz.

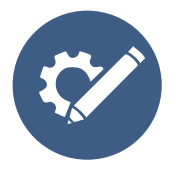

**Zahlreiche Einsatzmöglichkeiten** Mit eVideo schulen Sie Kompetenzen im Bereich der Grundbildung, d.h. Lesen, Schreiben, Rechnen und Medienkompetenz. Das Instrument ist geeignet für den Einsatz in einem Kurs, allein, in der Gruppe, zu Hause oder in Unternehmen bzw. Bildungseinrichtungen.

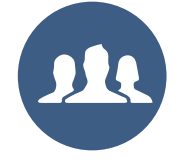

#### **Zielgruppen**

Das Instrument richtet sich an Beschäftigte, an Auszubildende, Mitarbeitende im Prozess der Einmündung, Schüler\*innen sowie Lernende in Kursen von Bildungsanbietern.

## **6. GRUNDKOMPETENZEN IN DER ARBEITSWELT**

Alle Angebote bei ARBEIT UND LEBEN - DGB/VHS Berlin-Brandenburg im Überblick:

#### GoBeruf-Partizipation am Berufs- und Erwerbsleben

Ziel von GoBeruf ist die Befähigung der Teilnehmer\*innen zur Partizipation am Berufs- und Erwerbsleben durch die Verbesserung ihrer Kompetenzen in der Grundbildung. Das Projekt konzipiert und organisiert dafür Kurse für junge Erwachsene mit geringer Literalität und richtet sich an junge Erwachsene, die ihren Schulabschluss auf dem zweiten Bildungsweg nachholen, junge Erwachsene, die in der Berufsorientierung und -ausbildung sind, junge Erwachsene, die in der Ausbildung sind.

Im Mittelpunkt des Lernprozesses steht die Entwicklung von Kompetenzen und Fertigkeiten, die den Zugang zur Arbeitswelt und einen erfolgreichen Ausbildungs- und Prüfungsabschluss ermöglichen. Die Lernangebote werden parallel zu den Schulhalbjahren geplant. Die Module beinhalten Lesen, Schreiben, Rechnen, Medien- und Sozialkompetenzen, die besonders am Arbeitsplatz erforderlich sind.

Kontakt: Werner Lützow, 030-5130 192-12, Lützow@berlin.arbeitundleben.de

Förderung: Das Projekt "GoBeruf" wird gefördert aus Mitteln der Europäischen Union (Europäischer Sozialfonds) und des Landes Berlin über die Senatsverwaltung für Bildung, Jugend und Familie.

#### BasisKomPlus – Basiskompetenz am Arbeitsplatz stärken

Im Projekt BasisKomPlus werden für Betriebe passgenaue Grundbildungsangebote entwickelt. Die betriebsinternen Weiterbildungen setzen an den alltäglichen Herausforderungen des Arbeitsplatzes an. Mit Hilfe von zwei Erhebungsinstrumenten finden dabei die betrieblichen Anforderungen an Grundbildung und Weiterqualifizierung genauso Berücksichtigung, wie die individuellen Kompetenzen der Mitarbeitenden erfasst und gestärkt werden. Das Projekt unterstützt somit aktiv die Fachkräftesicherung in Ihrem Unternehmen.

Kontakt: Anna Gabai, 030-5130 192-41, [Gabai@berlin.arbeitundleben.de](mailto:Gabai%40berlin.arbeitundleben.de%20?subject=)

Förderung: BMBF

## **7. TECHNISCHE DATEN & BEREITSTELLUNG**

#### **TECHNISCHE DATEN**

Das WBT eVideo kann als kostenlose Standardversion auf der Website www.lernen-mit-evideo.de genutzt werden. Diese Standardversion ist nur als Ergänzung eines Kursangebots oder für das zusätzliche Selbstlernen gedacht. Dabei wird der Spielstand im lokalen Cache des eigenen Internet-Browsers automatisch gespeichert, solange der Cache nicht gelöscht wird. eVideo "Arbeitssicherheit Logistik" ist auch auf Tablet, iPad und Smartphone nutzbar.

#### **LERN MANAGEMENT SYSTEM**

Es besteht die Möglichkeit, eVideo in Ihrem betriebseigenen Lern-Management-System (LMS) zu nutzen. Damit stehen Ihnen weitere Möglichkeiten zur Verfügung, so zum Beispiel Lernstandserfassung, -auswertung und -speicherung oder Kommunikationstools für den Austausch zwischen den Lernenden und Tutor\*innen. Außerdem können Sie Lernpfade, Tests (für Lernstandsdiagnostik und Lernerfolgsmessung) sowie Feedbacks erstellen und nicht zuletzt eigene Inhalte wie PDFs in das System hochladen.

Dank SCORM-Schnittstelle (Version von 2004) kann eVideo in alle gängigen LMS integriert werden. Beachten Sie, dass die eVideos eine Größe von 1GB (Transport und Logistik) und 130MB (Arbeitssicherheit Logistik) haben.

## **8. MATERIALIEN**

#### **BEGLEITMATERIALIEN**

- Arbeits- und Lösungsblätter zu den Übungen,
- Arbeitsblätter zur Vorentlastung,
- Übergreifender didaktischer Leitfaden für eVideos aller Branchen,
- Produktflyer für Lernende,
- Handbuch für Lernende.

#### **WEITERE INFORMATIONEN**

Weitere Informationen über das Projekt eVideoTransfer2 und das Produkt eVideo finden Sie unter:

[www.lernen-mit-evideo.de](http://www.lernen-mit-evideo.de)

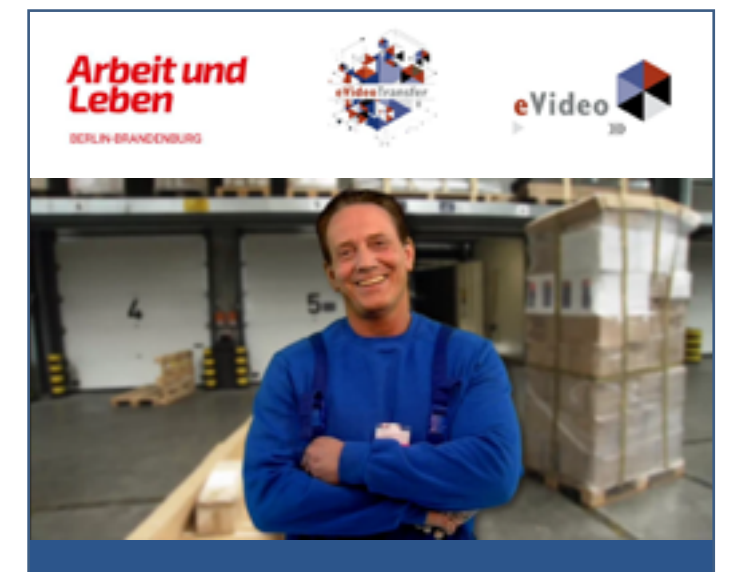

eVideo – Logistik

## Arbeitsblätter

*Lernprogramm zur Schulung von Grundbildungskompetenzen in der Lagerlogistik*

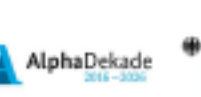

arison'es **Fishing** and Assochuse

Das Projekt "eVideoTransfer" wird im Rahmen der "Nationalen Dekade für Alphabetisierung" unter dem Förderkennzeichen W141700 mit Mitteln des BMBF gefördert.

## **9. AUSZEICHNUNGEN**

eVideo Gastgewerbe wurde mit dem DIE-Innovationspreis für Erwachsenenbildung 2016 ausgezeichnet.

**INNOVATIONS** PREIS<sup>16</sup> PREIS FÜR INNOVATION IN DER FRWACHSENENBILDUNG

eVideo Logistik wurde mit dem Comenius-EduMedia-Siegel 2015 ausgezeichnet. eVideo Gebäudedienstleistung erhielt auch die Auszeichnung im Jahr 2018.

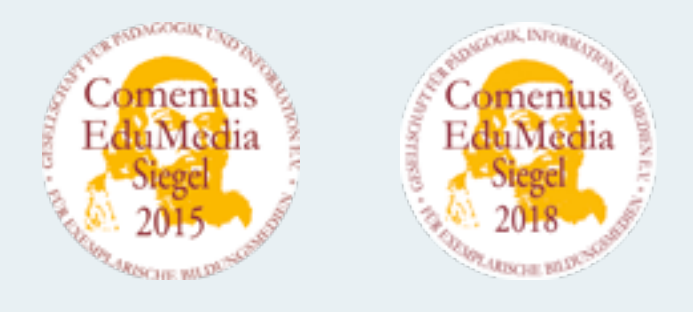

eVideo Gastgewerbe wurde mit dem eLearning Award 2016 ausgezeichnet.

> RD 2016 Videotraining imc information multimedia communication AG

eVideo Logistik wurde für den d-elina Award der BITKOM 2015 nominiert.

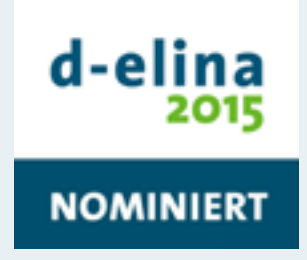

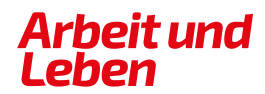

**BERLIN-BRANDENBURG** 

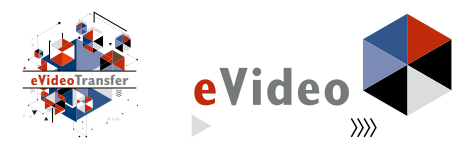

#### **IMPRESSUM**

Arbeit und Leben Berlin-Brandenburg DGB/VHS e. V.

Projekt eVideoTransfer2

Kapweg 4 13405 Berlin

030 5130 192–45 [evideo@berlin.arbeitundleben.de](mailto:evideo%40berlin.arbeitundleben.de%20?subject=) [www.lernen-mit-evideo.de](http://www.lernen-mit-evideo.de )

Berlin, September 2021

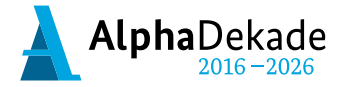

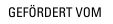

Bundesministerium für Bildung und Forschung

Das Projekt "eVideoTransfer2" wird im Rahmen der "Nationalen Dekade für Alphabetisierung" unter dem Förderkennzeichen W145700 mit Mitteln des BMBF gefördert.